# **Process Repository Client (PRC)**

Der Process Repository Client dient dazu die einzelnen Prozesse und deren Versionen des [Deployments](https://wiki.tim-solutions.de/doku.php?id=software:tim:deploy_processdefinition) mit erweiterten Informationen wie zB Mehrsprachfähigkeit, Actionhandler,… anzureichen. Hierbei können ältere Versionen eines Prozesses ohne großen Aufwand wiederhergestellt werden und verwendet werden.

Für die Nutzung dieses Clients muss die [Rolle Processdesigner](https://wiki.tim-solutions.de/doku.php?id=software:tim:roles) vergeben sein!

# <span id="page-0-0"></span>**Übersicht über den Process Repository Client**

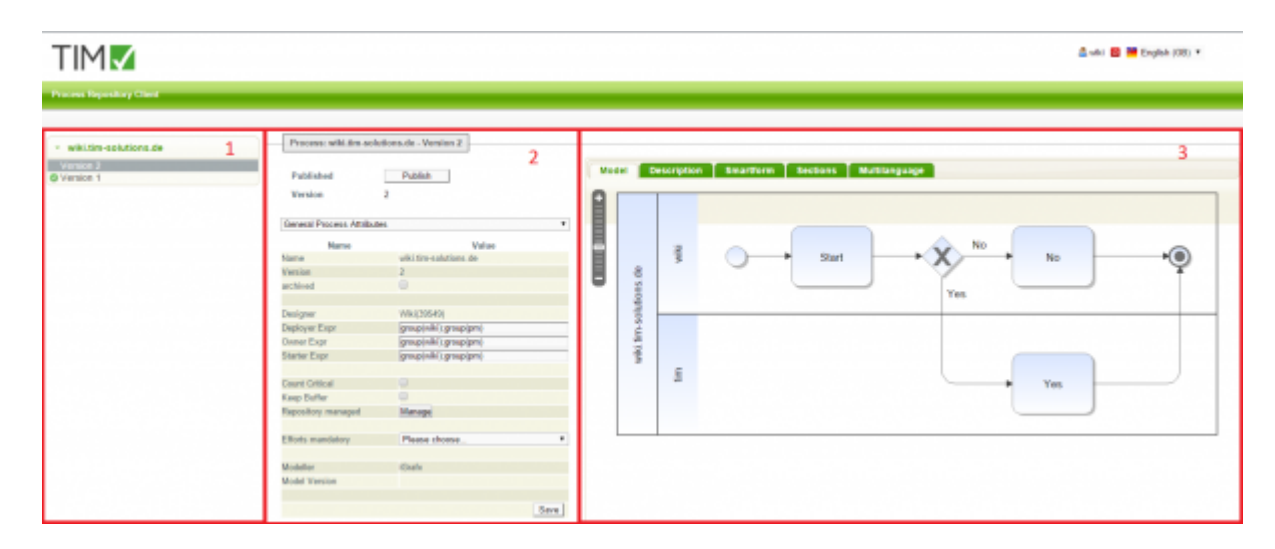

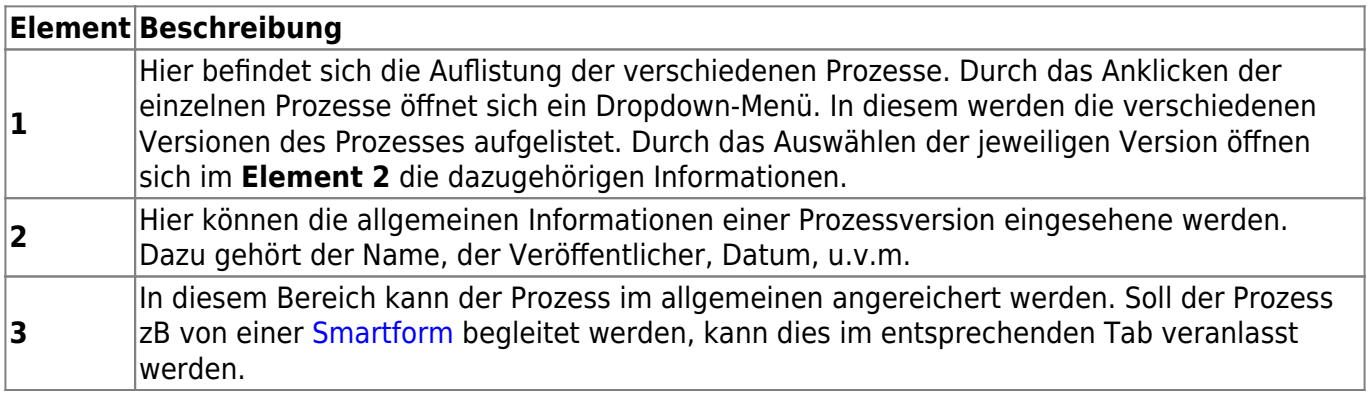

# **Wiederherstellen**

Um einen Prozess bearbeiten zu können, darf dieser **nicht** veröffentlicht sein. Veröffentliche Prozess können an dem grün-weissen Symbol vor der Version erkannt werden. Beim Wiederherstellen einer Version werden alle Informationen der aktuell ausgewählten Version in die neuste Version kopiert.

Sollte eine ältere Prozessversion wiederhergestellt werden, muss zB eine neuere [Smartform](https://wiki.tim-solutions.de/doku.php?id=software:tim:smartform)manuell übernommen werden!

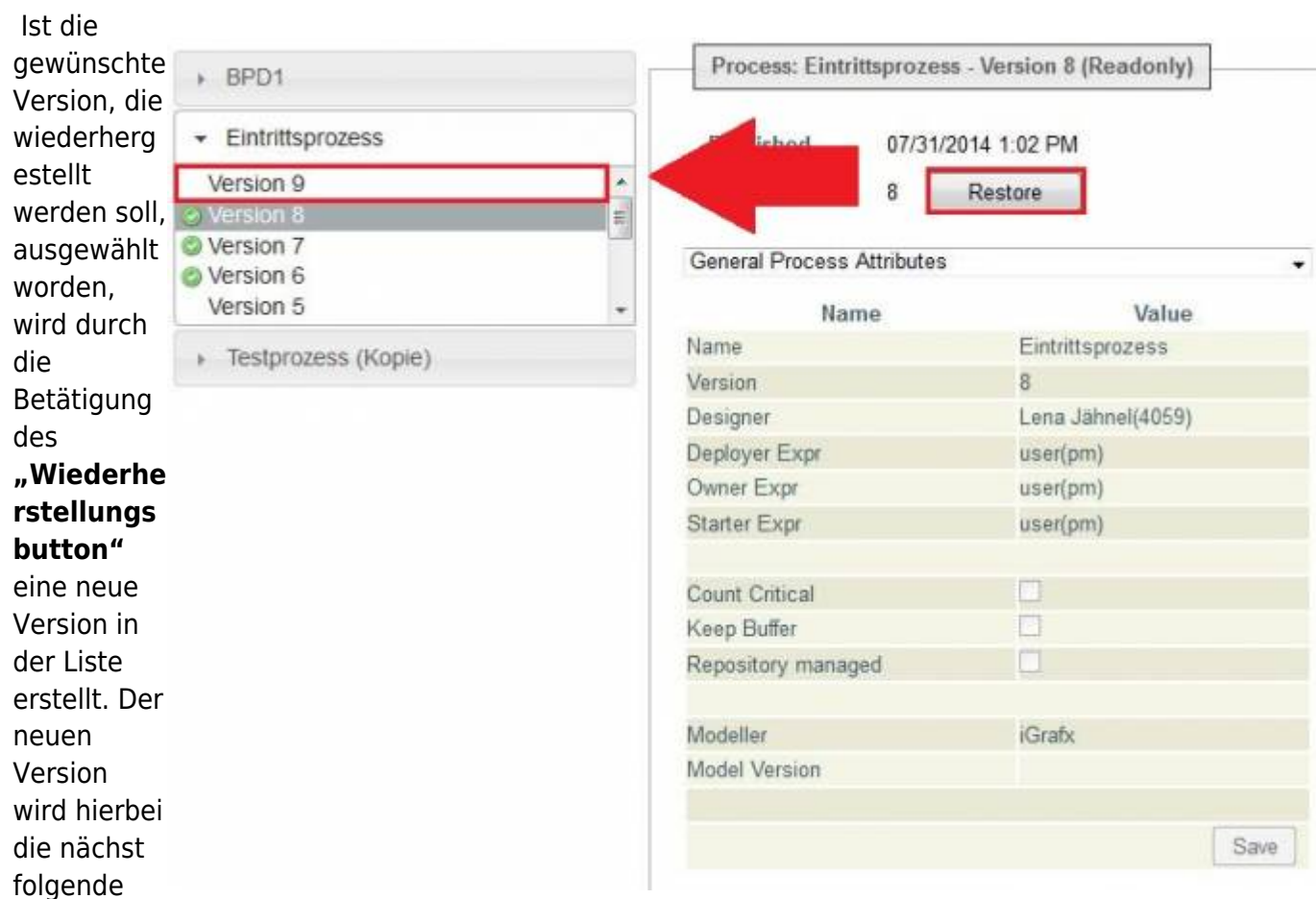

Nummer zugewiesen. Die nun erstellte neue Version kann nun jederzeit von einem User bearbeitet werden, da sie bis zum Zeitpunkt der Veröffentlichung nicht schreibgeschützt ist.

Das Wiederherstellen kann je nach Prozessgröße sehr viel Zeit in Anspruch nehmen!

# **Bearbeiten**

Im Folgenden wird nun beschrieben, wie der Prozess durch den PRC auf Wunsch einfach und schnell abgeändert werden kann:

## **Deployer, Owner und Starter**

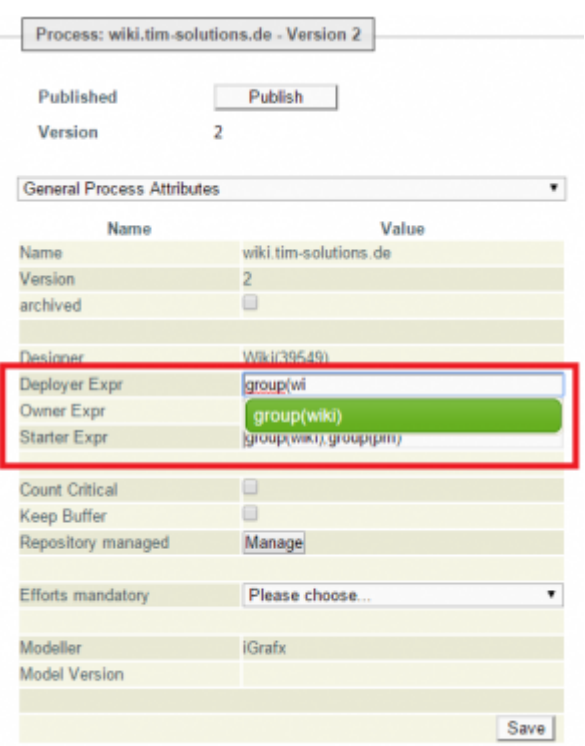

Durch Anklicken der noch nicht veröffentlichten wiederhergestellten Version können vorerst einmal die drei wichtigsten Assignments eines Prozesses geändert werden. Hierbei erfolgt die Eingabe über ein Autocomplete, welcher Vorschläge macht, welche Gruppen zu der aktuellen Eingabe passen.

## **Count Critical**

Aktiviert oder deaktiviert die [CPM Berechnung](https://wiki.tim-solutions.de/doku.php?id=support:cpm) für diesen Prozessen.

## **Keep Buffer**

Sollte eine Aufgabe früher abgeschlossen werden als geplant, kann die verbleibende Zeit an die nächste Aufgabe übergeben werden. Somit kann zB eine Aufgabe nicht im Zeitplan erledigt worden sein, aber der ganze Prozess kann trotzdem rechtzeitig abgeschlossen werden.

## **Efforts mandatory**

Falls in diesem Prozess Aufwände gepflegt werden müssen, kann dies mit diesem Dropdown bestimmt werden. Es kann die Auswahl zwischen Kosten, Zeit und Kosten oder Zeit gewählt werden.

# **Modell, Beschreibung, Smartform und Section**

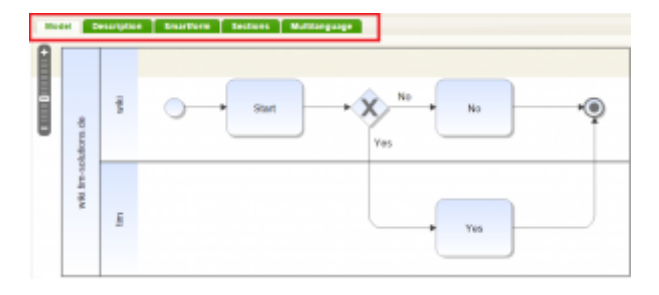

#### **Modell**

Das Modell selbst kann in seiner Form nicht verändert werden, jedoch können die einzelnen Tasks und Aktivitäten in Ihren Einstellungen verändert werden. Zum Auswählen der einzelnen verschiedenen Tasks können diese im Prozessmodell ausgewählt werden, oder auch über das Dropdown-Menü [\(siehe](#page-0-0) [Element 2\)](#page-0-0)

Wird der Prozess über einen [Modellierungstool deployt,](https://wiki.tim-solutions.de/doku.php?id=software:tim:deploy_processdefinition) welches momentan noch nicht als Partner geführt wird, entfällt die Auswahl der Aktivität über das Prozessmodell.

#### **Description**

Hier kann eine Beschreibung oder zusätzliche Informationen zu einem Prozess hinterlegt werden. Diese stehen allen Benutzern in allen Clients zur Verfügung.

#### **Smartform**

Hier kann entweder eine [HTML-Smartform](https://wiki.tim-solutions.de/doku.php?id=software:tim:smartform) eingebunden werden, oder ein Formular über die [Smartform Suite](https://wiki.tim-solutions.de/doku.php?id=software:cba:start) erstellt werden.

#### **Sections**

In diesem Reiter kann ein [Sectionhandling](https://wiki.tim-solutions.de/doku.php?id=software:tim:section_handling) hinterlegt werden um Teilbereiche vor ungewünschten Zugriffen zu schützen. Sollte die [Smartform Suite](https://wiki.tim-solutions.de/doku.php?id=software:cba:start) eingesetzt werden, entfällt die Interpretation der Sections.

#### **Multilanguage**

[Wird ein und der selbe Prozess in mehreren Sprachen benötigt, kann dies über diesen Reiter realisiert](https://wiki.tim-solutions.de/lib/exe/detail.php?id=software%3Atim%3Aprocessrepository&media=software:tim:repository_translation.png)

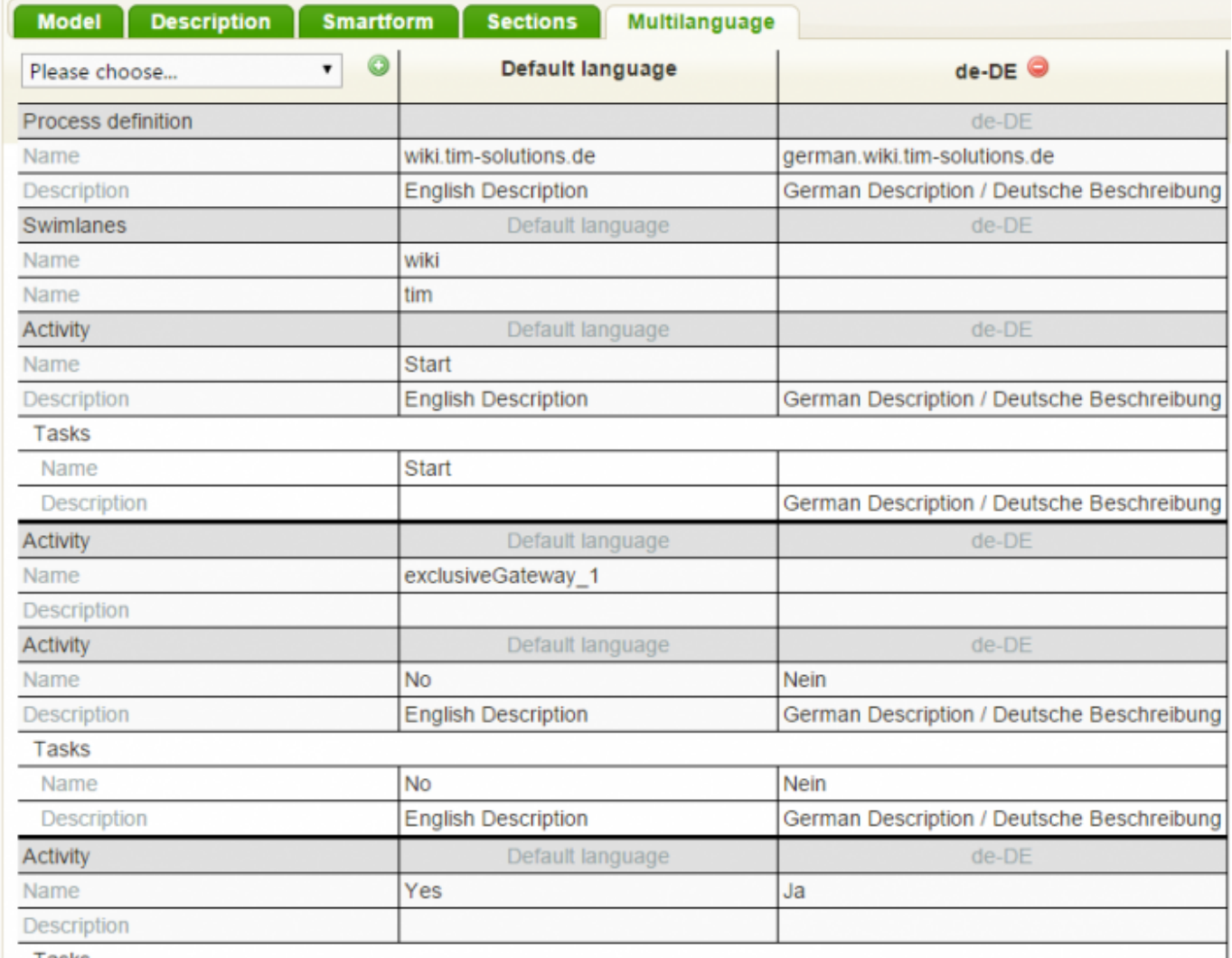

t

andard Sprache erstellt werden, basierend auf dieser können dann die Übersetzungen für die einzelnen Elemente angefertigt werden. Stellt ein Benutzer seinen [Client](https://wiki.tim-solutions.de/doku.php?id=software:tim:client) auf z.B. Deutsch um, so erhält er diesen Prozess mit den hinterlegten **de-DE** Informationen. Sollte eine Übersetzung nicht angefertigt worden sein, fällt die Sprache auf die **Default Language** zurück.

Welche Sprache ein Benutzer hinterlegt hat, kann dem [Benutzerprofil](https://wiki.tim-solutions.de/doku.php?id=software:tim:user_profile_properties) entnommen werden.

## **Veröffentlichen**

Der Prozess ist nach der Veröffentlichung nicht mehr bearbeitbar.

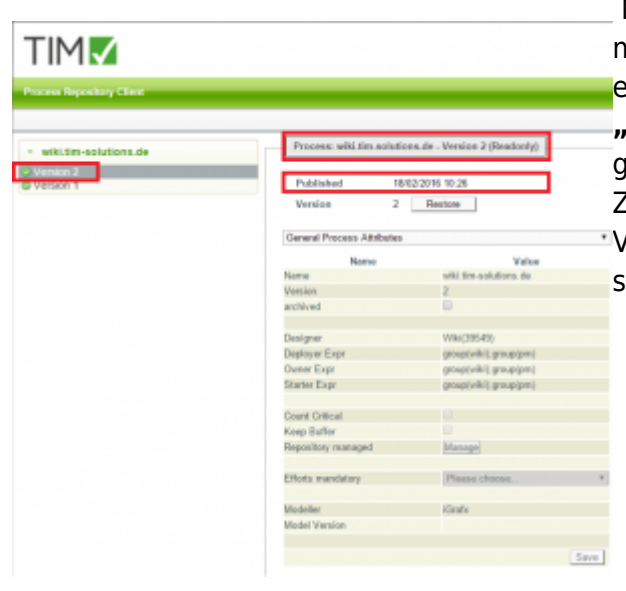

 Nachdem alle Änderungen vorgenommen worden sind [m](https://wiki.tim-solutions.de/lib/exe/detail.php?id=software%3Atim%3Aprocessrepository&media=software:tim:repository_publish.png)uss der abgeänderte Prozess wieder in TIM eingegliedert werden. Dies geschieht durch den Button **"Veröffentlichen"** ([siehe Element 2](#page-0-0)), was durch das grüne Symbol vor der Version bestätigt wird. Zudem wird das Datum und die Uhrzeit der Veröffentlichung angezeigt. Die Version ist nun wieder schreibgeschützt.

From: <https://wiki.tim-solutions.de/> - **TIM Wiki / [NEW TIM 6 Documentation](https://doc.tim-solutions.de)**

Permanent link: **<https://wiki.tim-solutions.de/doku.php?id=software:tim:processrepository>**

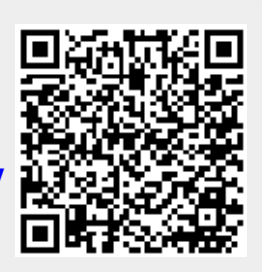

Last update: **2021/07/01 09:52**